## **EC. Información de Unidades de Gasto**

Con el fin de facilitar, mejorar y automatizar el acceso de los responsables de unidades de gasto a la información económica de los mismos se posibilita su consulta desde la intranet de la Universidad de Jaén.

Si algún responsable no pudiera acceder a alguna de sus orgánicas debe comunicarlo al Servicio de Contabilidad y Presupuestos (servcont [arroba] ujaen [punto] es), igualmente si la dirección de un Departamento quiere que otras personas accedan a esta información de determinadas áreas debe comunicarlo al citado Servicio.

Para acceder hay que seguir los siguientes pasos:

1<sup>º</sup>. Entrar en la Intranet de la página web de la Universidad de Jaén

2º. Conectarse a Universidad Virtual, introducir el "Identificador de Usuario" y a continuación la "contraseña" (son los mismos que utilizas en tu dirección de correo electrónico). Seguidamente pincha en "Login".

3º. Hay que entrar en "Servicios Administrativos" y pinchar en la opción "EC. Información de Unidades de Gasto" (si no se abre un enlace en otra ventana aparece un mensaje indicándonos que pulsemos sobre un enlace).

La nueva ventana a la que accedemos nos lleva por defecto al servicio de "Estado de Cuentas de Unidades de Gastos":

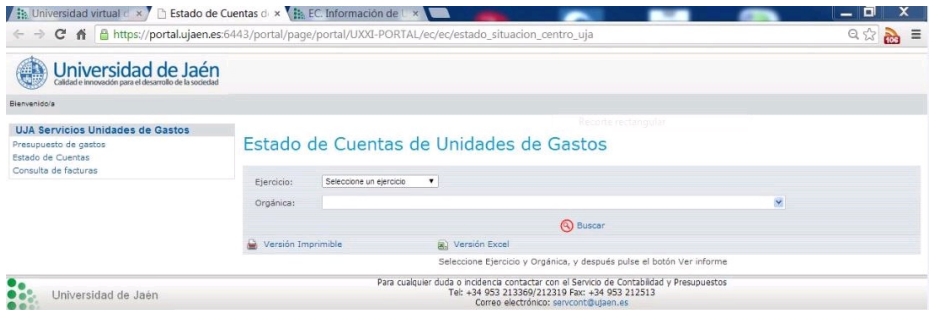

Desde esta ventana también se puede acceder a través del menú a otros dos servicios relacionados con las unidades de gasto como son el "Presupuesto de gastos" y la "Consulta de facturas".

En los siguientes enlaces se explica estos tres servicios:

- Estado de Cuentas de Unidades de Gastos.
- · Presupuesto de gastos.
- Consulta de facturas.